# **HP Pavilion PC - V.90 56K PCI Modem Userís Guide**

**NOTE:** All trademarks mentioned in this document are the property of their respective owners.

### **Table of Contents**

Section One: Introduction Section Two: Troubleshooting Section Three: AT Command Set Section Four: Support and Service Section Five: Technical Specifications Section Six: FCC And DOC Notices

> **NOTE:** This document is provided for your convenience as reference information. If your Pavilion PC included this component when originally purchased, it was factory installed, configured, and tested for optimal use; no further adjustment is necessary. If you are installing these components in a previously purchased Pavilion PC, please consult online Help or the documentation that came with your PC regarding device expansion, upgrades, and warranty before proceeding.

### **Section One - Introduction**

Your modem represents a new generation of PC communication peripheral devices, combining high speed Data and Fax functions into a single device. It supports V.90 and K56flex technology for 56kbits/s data transfer rates. This high performance modem connects your computer to all popular modems and fax machines in use today.

#### **How Does K56flex Work**

V.90 technology allows users to receive data from their Internet Service Provider (ISP) at data rates up to 56kbps. To make use of this capability, your ISP must support either the V.90 or the K56flex standard. Your modem must connect to an ISP or corporate central site with a pure digital connection to the telephone network to realize speeds reaching 56kbps. 56kbps cannot be achieved in a connection between two end user modems because each uses an analog connection.

#### **Benefits of 56K Communications**

For serious Internet users the increase in speed is dramatic, because the information that usually makes you wait  $-$  graphics-heavy Web pages, sound, video, and other large files  $-$  now downloads to your computer twice as fast as before. Upstream transmissions (mostly keystroke and mouse commands from your computer, which require less bandwidth) continue to flow quickly at the conventional rate of 33.6Kbps.

#### **Modem Features and Compatibility**

Your modem is compatible with the following standards.

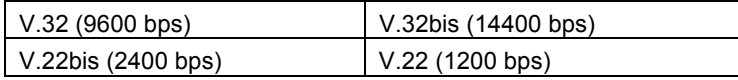

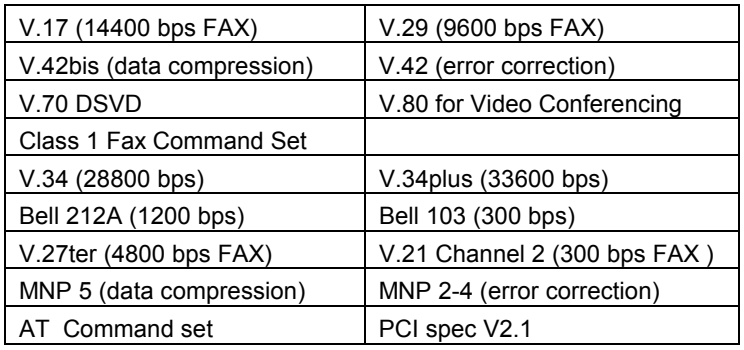

### **Section Two - Troubleshooting**

Your modem is designed to provide reliable and trouble-free functionality. However, should you experience any difficulty, the information contained in this section will assist you in determining and resolving the source of the problem. If you can not resolve your situation after reading this chapter, contact your dealer or vendor for assistance.

### **Modem does not respond to commands**

- 1. Make sure the modem is not configured with a conflicting COM port and IRQ setting. Check for conflicts by going to the SYSTEM control panel and selecting the Device Manager tab. Then, double-click on the modem icon to get a listing of modems that are installed on your computer. Double-click on the listing for your new modem. This will show you the modemís properties. If Windows configured the modem correctly, the section labeled "Device status" should read "This device is working properly." If this is not the case, you might have a hardware resource conflict. To correct this, click on the Resources tab to view and manually change your configuration to avoid the conflict.
- 2. Make sure the modem is properly initialized by the communication software. Your modem may have been improperly initialized by the software because you have selected an incorrect modem type. Select "Lucent Based Data/Fax/Voice/DSVD Modem" in your application software. Alternatively, you should use the "Generic Hayes Modem" option for data-only applications. You may also be prompted to enter an initialization stringî by the software. Use AT&F as your initialization string.

### **Modem dials but does not connect.**

- 1. Make sure the phone line is working properly. A noisy line will prevent proper modem operation.
- 2. Try connecting to another modem number to ensure the problem is not related to the answering modem.

### **Modem makes a connection but no data appears on your screen.**

- 1. Make sure all communication parameters (baud rate, data, stop, and parity bits) are properly configured and are identical on both sides. Be certain hardware flow control (RTS/CTS - default) is enabled in both the modem and the communication software.
- 2. Press the **ENTER** key several times. The remote system may be waiting to receive your data before it begins.
- 3. Make sure the correct terminal emulation mode is being used in the software (refer to software manual).

### **Modem experiences errors while on-line with a remote modem**

- 1. Make sure Call Waiting is turned off.
- 2. Make sure RTS/CTS hardware flow control is enabled (do not use XON/XOFF software flow control when transferring binary files).

### **Section Three - AT Command Set**

#### **Executing Commands**

Your modem is in Command Mode upon power-on and is ready to receive and execute "AT" commands. The modem remains in Command Mode until it makes a connection with a remote modem.

### **AT Commands & Format**

All commands must begin with the **AT** prefix, followed by the command letter and ended with the **ENTER** key. All default settings are printed in **bold text.** Spaces are allowed in the command string to increase command line readability but are ignored by the modem during command execution. All commands may be typed in either upper or lower case, but not mixed. A command issued without any parameters is considered as specifying the same command with a parameter of **ì0î**.

Example: ATL [ENTER]

This command causes your modem to lower its speaker volume.

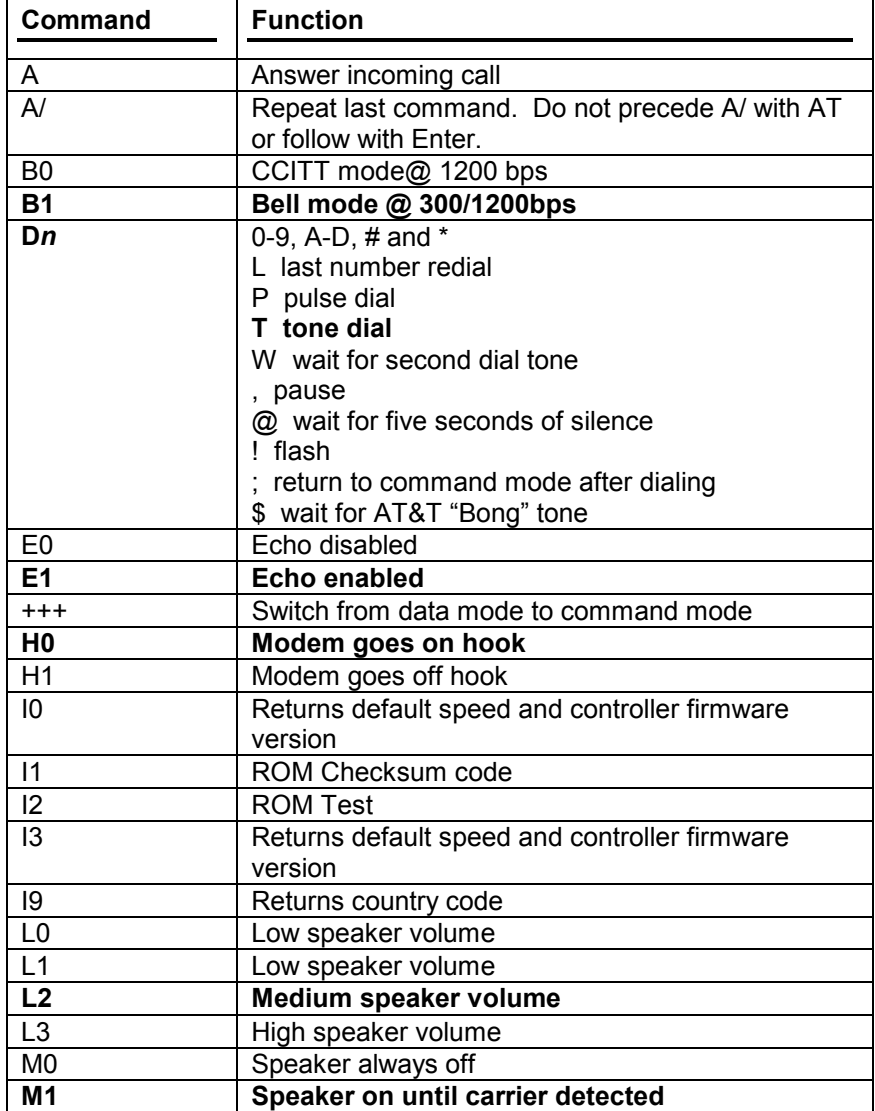

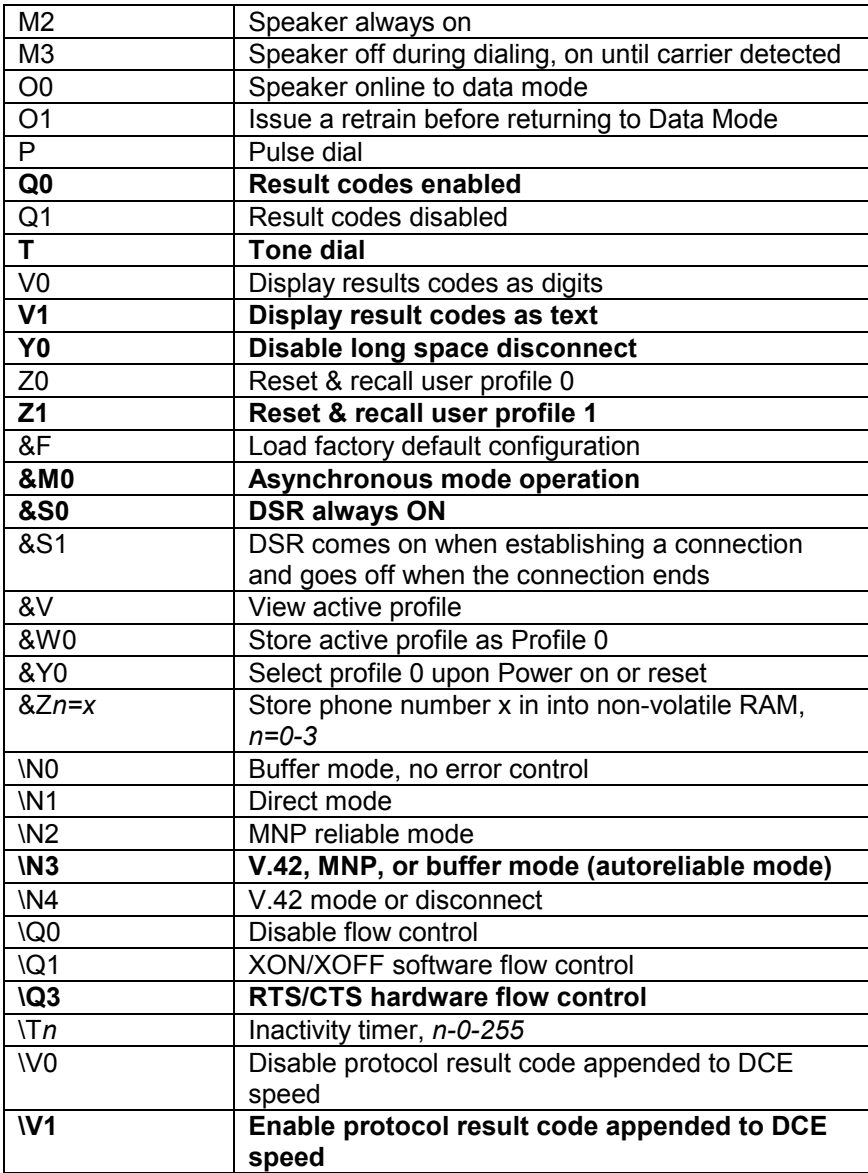

# **Section Four - Support and Service**

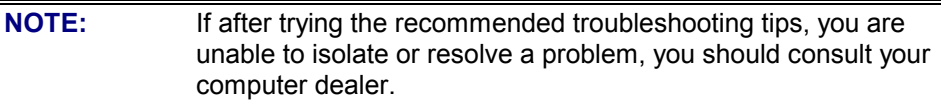

## **Section Five - Technical Specifications**

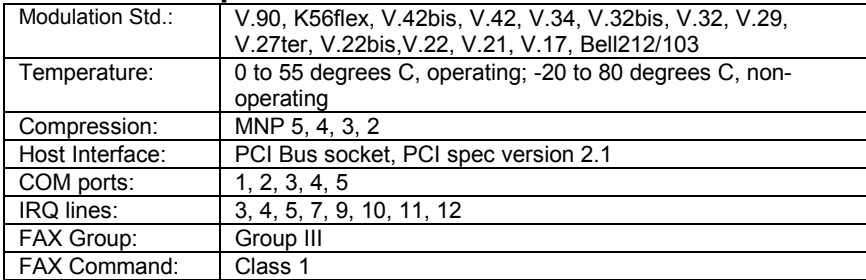

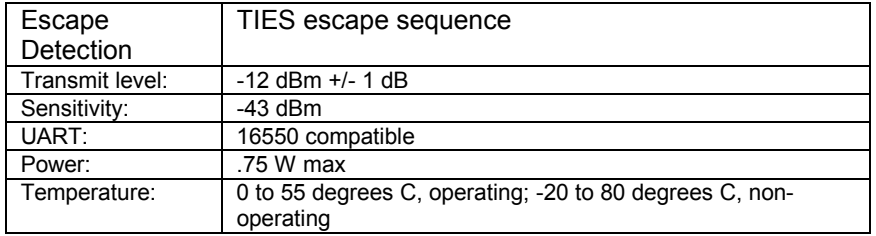

### **Section Six - FCC And DOC Notices**

### **FCC Compliance**

This equipment complies with Part 68 of the FCC Rules. On this equipment is a label that contains, among other information, the FCC registration number and Ringer Equivalence Number for this equipment. You must, upon request, provide this information to your telephone company. If your telephone equipment causes harm to the telephone network, the Telephone Company may discontinue your service temporarily. If possible, they will notify in advance. But, if advance notice isnít practical, you will be notified as soon as possible. You will be informed of your right to file a complaint with the FCC.

Your telephone company may make changes in its facilities, equipment, operations, or procedures that could affect proper operation of your equipment. If they do, you will be notified in advance to give you an opportunity to maintain uninterrupted telephone service. The FCC prohibits this equipment to be connected to party lines or coin-telephone service. In the event that this equipment should fail to operate properly, disconnect the equipment from the phone line to determine if it is causing the problem. If the problem is with the equipment, discontinue use and contact your dealer or vendor.

### **FCC Class B Statement**

This equipment has been tested and found to comply with the limits for a Class B digital device, pursuant to Part 15 of the FCC Rules. These limits are designed to provide reasonable protection against harmful interference in a residential installation. This equipment generates, uses and can radiate radio frequency energy, and if not installed and used in accordance with the instructions, may cause harmful interference to radio communications. However, there is no guarantee that interference will not occur in a particular installation. If this equipment does cause harmful interference to radio or television reception, which can be determined by turning the equipment off and on, the user is encouraged to try to correct the interference by one or more of the following measures:

- Reorient or relocate the receiving antenna
- Increase the separation between the equipment and the receiver
- Connect the equipment into an outlet on a circuit different from that to which the receiver is connected
- Consult the dealer or an experienced radio / TV technician for help

**NOTE:** 1) Shielded cables, if any, must be used in order to comply with the emission limits. 2) Any change or modification not expressly approved by the Grantee of the equipment authorization could void the user's authority to operate the equipment.

### **FCC Fax Branding Statement**

The Telephone Consumer Protection Act of 1991 makes it unlawful for any person to use a computer or other electronic device, including fax machines, to send any message unless such message clearly contains in a margin at the top or bottom of each transmitted page or on the first page of the transmission, the date and time it is sent and an identification of the business or other

entity, or other individual sending the message and the telephone number of the sending machine, or such business, other entity, or individual. (The telephone number provided may not be a 900 number or any other number for which charges exceed local or long-distance transmission charges.)

In order to program this information into your fax machine or fax/modem consult your fax machine user's manual or software user's manual for setup instructions.

### **DOC Compliance Information**

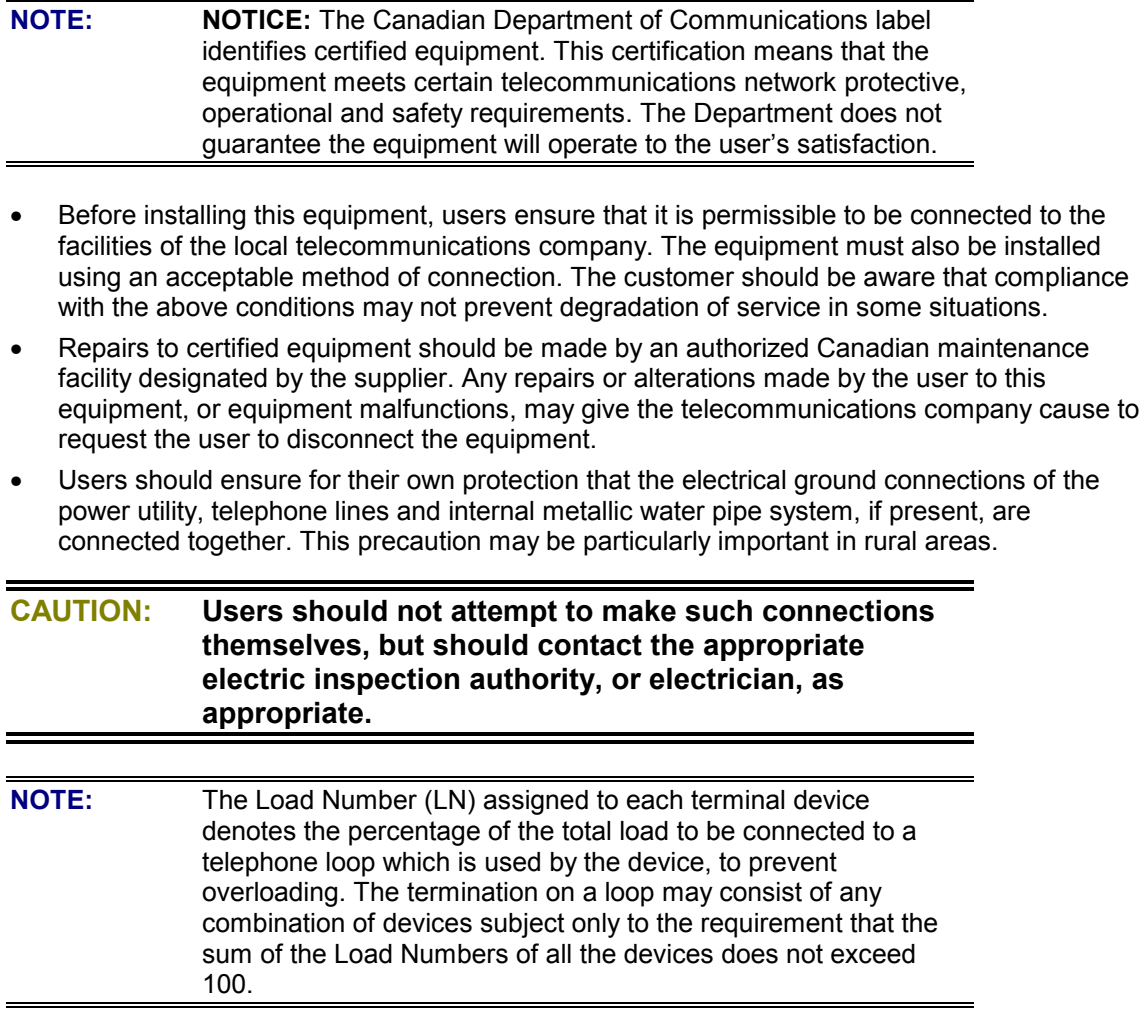

Copyright (C) Hewlett-Packard Co. 2000 This information is subject to change without notice and is provided "as is" with no warranty. Hewlett-Packard shall not be liable for any direct, indirect, special, incidental or consequential damages in connection with the use of this material.